# **Shopper Approved® Installation**

**Version 1.3.0**

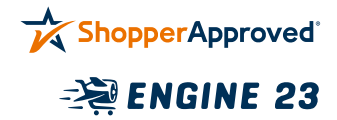

To install, go to the Magento root directory and run the following two commands that add access to the private repository and install the extension.

\$ composer config repositories.engine23-shopperapproved composer https://746m4HgKHcYxPTpB:vuVrpt3SKVFFCNhJcAkQYXY@packages.engine23.com/ShopperApproved/

\$ composer require engine23/module-shopper-approved

When deploying, you will also need to run:

\$ composer update engine23/module-shopper-approved

**You can find the Magento 2 specific documentation on composer here:**

https://devdocs.magento.com/guides/v2.4/ install-gde/composer.html

Then follow these steps to enable and register the extension with your Magento site.

1. Navigate to the root directory of your Magento site installation.

### 2. Place your site into maintenance mode:

\$ bin/magento maintenance:enable

3. Enable the Shopper Approved® module:

\$ bin/magento module:enable Engine23\_ShopperApproved

4. Run the Magento module data upgrade:

\$ bin/magento setup:upgrade

5. Run the Magento DI compilation:

\$ bin/magento setup:di:compile

### 6. Run the Magento static content deployment:

\$ bin/magento setup:static-content:deploy

7. Flush the Magento cache:

\$ bin/magento cache:flush

### 8. Take your site out of maintenance mode:

\$ bin/magento maintenance:disable

The Shopper Approved® extension is now installed and ready to be configured in the **Stores** > **Configuration** > **Shopper Approved®** area of your Magento site admin.

## Need Help?

If you would like help configuring shopper approved, please email **support@shopperapproved.com** or call **1 (888) 951-7467**

If you have troubles with the Magento extension, please email **shopperapproved@engine23.com** or call **719-344-2771 ex 704**